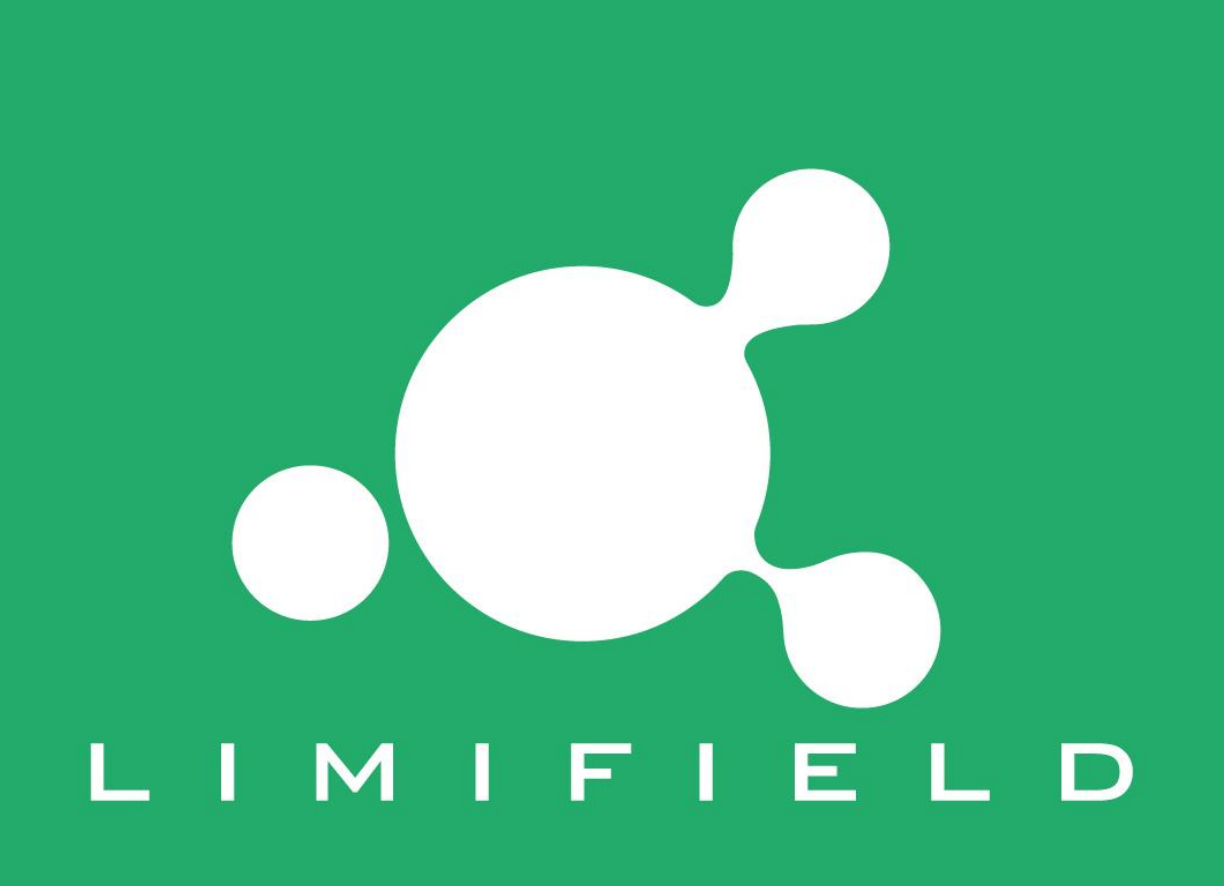

### 1. Executar PJT\_AT\_V01\_1.exe

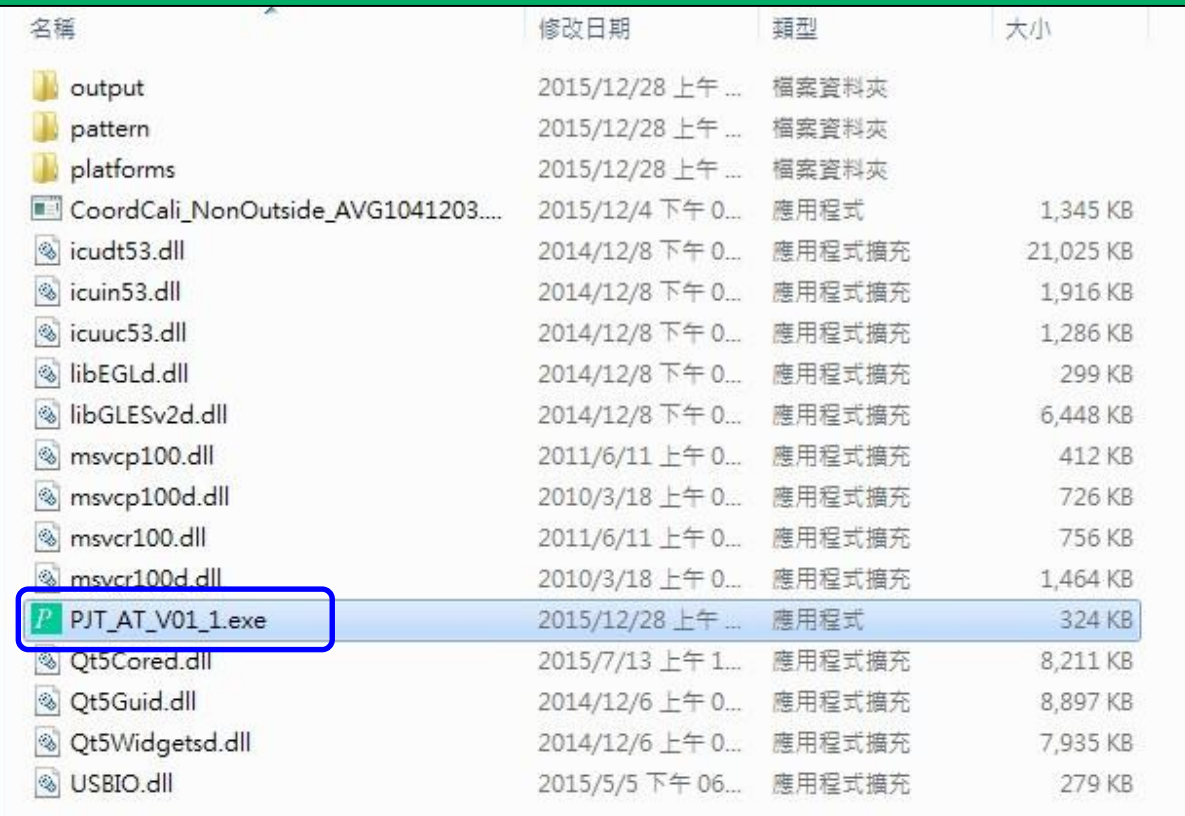

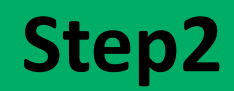

### 2. Tocar num ponto para iniciar

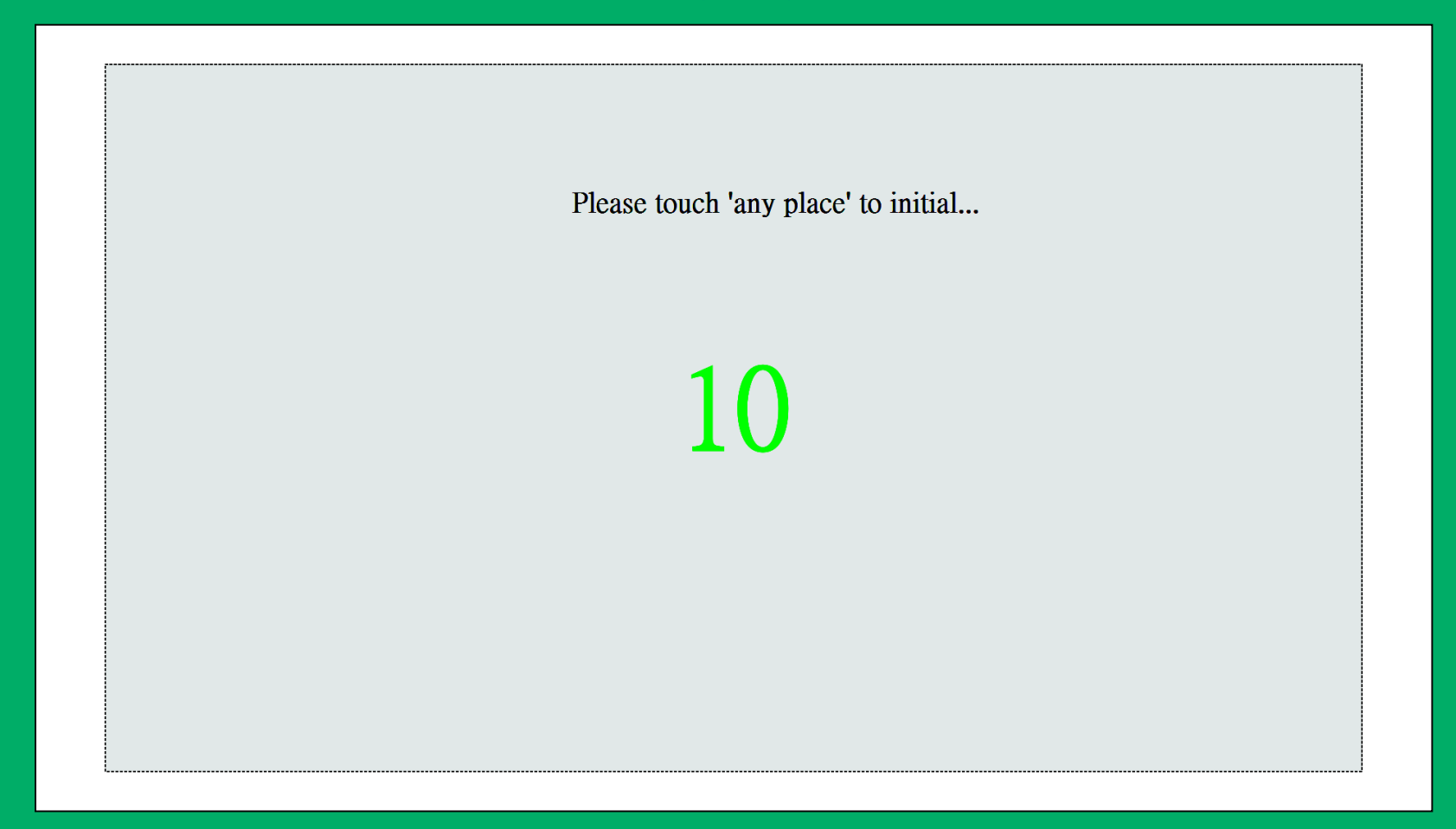

 $\mathbf \Theta$ 

#### 3.Proceder como solicitado até ao passo 9 $\bullet$  $\Theta$  $\bullet$ Touch 'red' circle center Touch 'red' circle center Touch 'red' circle center Touch: 94.68, 995.62 Touch:  $490.31$ ,  $317.46$ Touch :  $870.46$ ,  $924.16$ Target : 960, 54  $\mathrm{Target}: 96$  ,  $54$ Target: 1824, 54 6  $\overline{3}$ 8  $\overline{\mathbf{D}}$  $\overline{2}$  $\bullet$  $\bullet$ Touch 'red' circle center Touch 'red' circle center Touch 'red' circle center Touch:  $130.78$ ,  $135.79$  $\mbox{\texttt{Touch}}:822.65$  ,  $220.95$  $\mbox{ Touch}:1711.87$  ,  $200.12$ Target: 96, 540  $\mathrm{Target}: 960$  ,  $540$ Target: 1824, 540  $\overline{7}$  $\overline{4}$  $\mathbf{1}$ Touch 'red' circle center Touch 'red' circle center Touch 'red' circle center  $\mbox{\texttt{Touch}}: 87.18$  ,  $452.98$ Touch:  $727.96$ ,  $608.55$ Touch:  $1794.37$ ,  $574.8$  $\mbox{Target}:1824$  ,  $1026$ Target: 96, 1026  $\mbox{Target}: 960$  ,  $1026$  $\bullet$

O

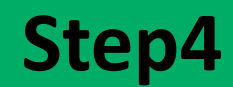

### 4. Tocar em"EXIT" para Atualizar a posição do Touch

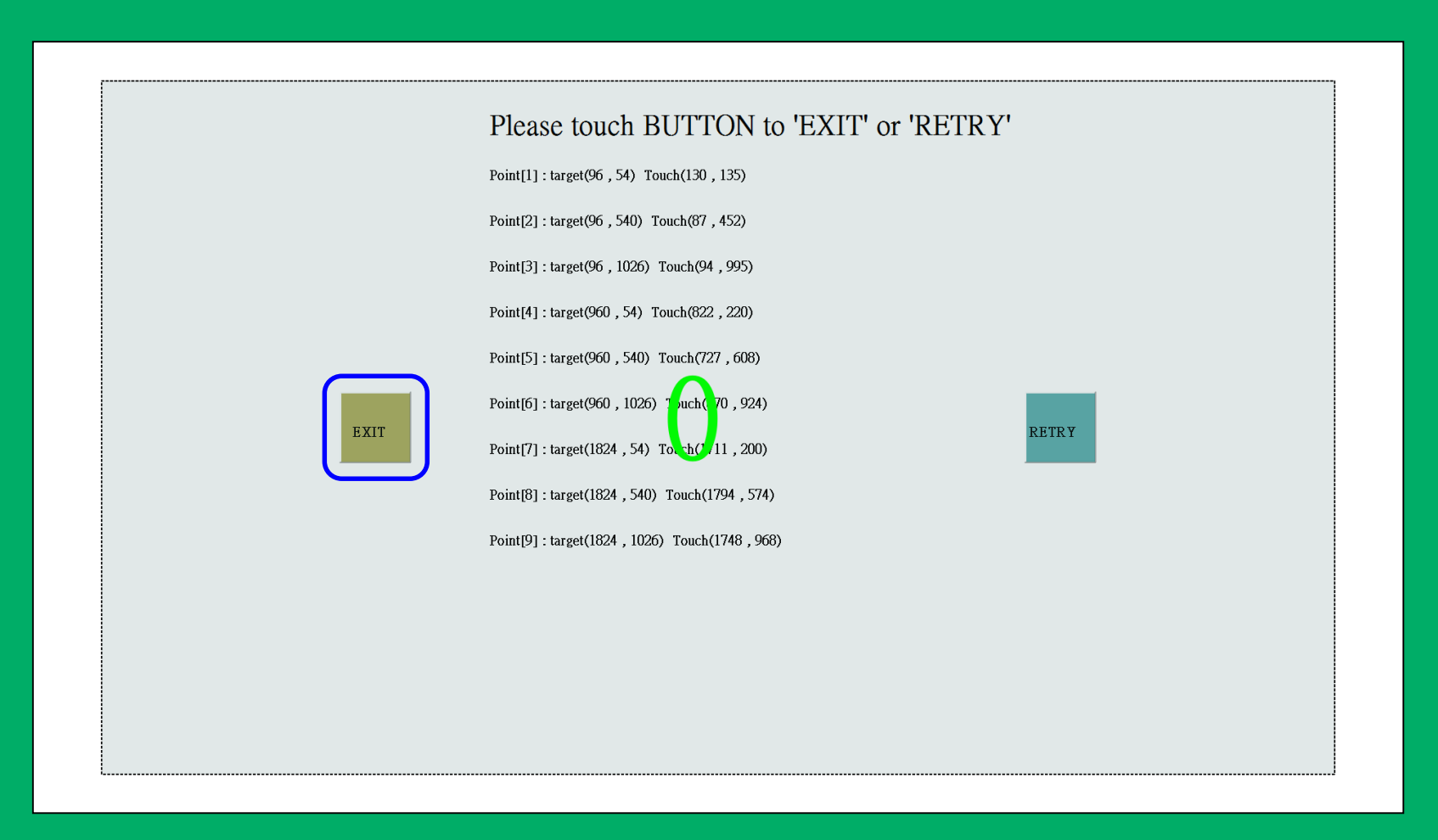

### 5. Atualização OK !

![](_page_5_Picture_2.jpeg)

### 6.Toque em "CHECK IT ~ BYE" para terminar

![](_page_6_Picture_2.jpeg)

### **Note1**

Para corrigir a correção do algoritmo, é necessário coletar 9 pontos de coordenadas para atualizar corretamente o FW, caso contrário, aparecerá "No Data".

![](_page_7_Picture_2.jpeg)

### **Note2**

Atualmente, o intervalo de correção aceitável está dentro da faixa de quatro cantos da tela de projeção (ScreenH ou ScreenW) \* 2/9, independentemente da forma.

![](_page_8_Picture_2.jpeg)